# *AT / FYI . . .©* MN Regions 5 & 7 Assistive Technology Community of Practice Volume 21, Issue 2 **October 2018**

# <span id="page-0-0"></span>**Region AT Representatives**

*Sponsored by MN Regions 5 & 7*

Benton-Stearns—Kelly Peterson Buffalo—Tessa Newby Elk River—Michelle Farnum Freshwater—Eric Weber/Bryan Winkels Little Falls—Jeannie McKee MAWSECO—Shawna Moe Mid-State—Cristine Tangen Group Facilitator & Editor—Barb Lhotka

Paul Bunyan—Morty Aldous/Lois Malepsy Regional Low Incidence Facilitator—Nan Records Rum River—Jenny Groess/Zach Close St Cloud—Kimberly Hess SCRED—Connie Sim Sherburne-Northern Wright—Joran Swedzinski West Central—Cindy Ostrander

# <span id="page-0-1"></span>**In This Issue:**

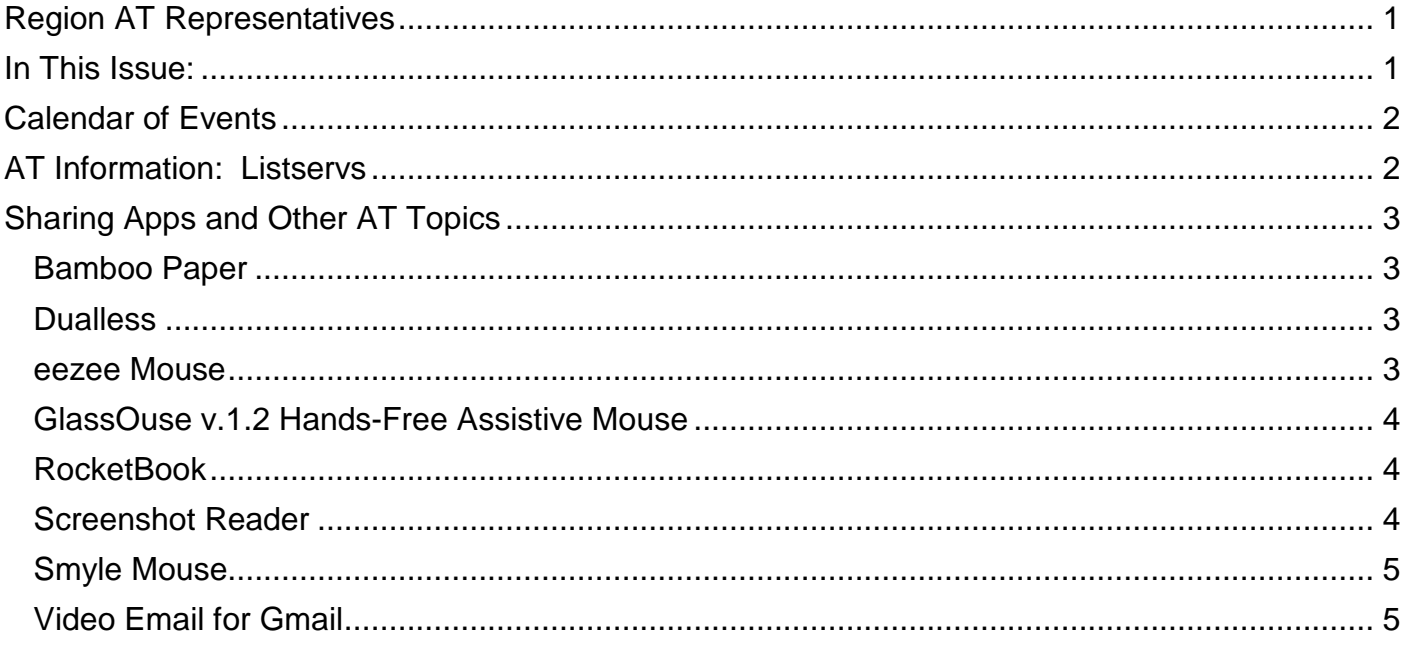

# <span id="page-1-0"></span>**Calendar of Events**

## **2018-2019 REGIONAL MEETINGS**

Benton-Stearns Ed District Office, Sartell MN 9:00 A.M. – 11:30 A.M.

**September 17 October 17 November 19 December 19 January 16 February 20 (possible project work day) March 20 April 17 May 15**

## **37th ANNUAL CLOSING THE GAP CONFERENCE**

Mystic Lake Center, Prior Lake, MN September 30-October 1 (Pre-Conference), October 2-4, 2019

# **CHARTING THE CS CONFERENCE**

Arrowwood, Alexandria, MN April 6 (Family Day), 7 (Pre-Conference), 8 & 9, 2019

# <span id="page-1-1"></span>**AT Information: Listservs**

## **AT Listserv**

The AT Listserv is a wonderful resource for educators who work with students who use technology for learning. Members ask questions, share information, and discuss topics that are relevant to our day-to-day work with students ages birth through 21.

How to Join: To subscribe, visit or send a message with the word "subscribe" in it to the request address, [mn.at@mailmanlists.us](mailto:mn.at@mailmanlists.us) for further instructions.

To Post on the Listsery: Send message to **[mn.at@mailmanlists.us.](mailto:mn.at@mailmanlists.us)** Complete the subject line identifying the topic of your post. Type your message and send it. Remember confidentiality when posting!

## **QIAT Listserv**

The Quality Indicators for Assistive Technology (QIAT—pronounced quiet) listserv is a place to share resources, questions ideas, and problem-solving in an on-going email discussion (there are archives and a website of resources to assist you, too). To sign up, go to the following website http://giat.org and follow the links to join the listserv.

# <span id="page-2-0"></span>**Sharing Apps and Other AT Topics**

At our September meeting, the AT Community of Practice shared many bits and pieces of information regarding apps, extensions, and other topics. Here are some of the things shared plus a few more:

## <span id="page-2-1"></span>**Bamboo Paper**

Bamboo Paper is an app available for iOS, PC or Android tablet devices. It is used as the user would use a paper notebook to take notes, draw, sketch, etc. There are 36 color swatches. Users can annotate images and photos, or sketch or write on the images. The size of the page can be enlarged. The size of the "pen" can be changed.

With an ID, users can sync or access the Bamboo Paper information "from anywhere, at any time, and across all devices." Exporting and sharing can be done in different formats and collaboration can be completed with others in real time.

# <span id="page-2-2"></span>**Dualless**

Dualless is an extension available through the Chrome Web Store. The extension emulates a dual monitor. It splits the browser window into two viewable pictures with two clicks. "You may have a browser window showing on the right that occupies 30% of your screen. Then the rest of the space is Google+."

## <span id="page-2-3"></span>**eezee Mouse**

The eeZee Mouse is "an easy, cost effective body sensor computer control device for hands-free operation." Any body part can be used to activate and use the eeZee mouse "based on tilt-sensor technology.

The eeZee Mouse is light weight (2 grams) and has a tiny sensor that is activated with a tip or tilt of any body part/movement. It can also be mounted to an object and manipulated by the user as best meets their movement capability. The sensor can be adjusted for sensitivity.

The eeZee Mouse can be used with dwell- or click-software and with other mice and tracking devices.

Tip/tilt left or right and the cursor moves left or right. Tip up/down and the cursor moves up or down. Speed of movement is controlled with the rate of tipping/tilting.

"An input jack is provided allowing users to connect an external switch."

Models vary in price: \$669.00-\$986.00 [Enablemart](https://www.enablemart.com/eezee-mouse)

# <span id="page-3-0"></span>**GlassOuse v.1.2 Hands-Free Assistive Mouse**

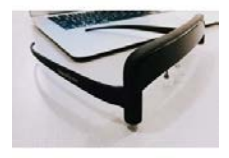

GlassOuse is a hands-free assistive mouse. It looks like the top of a pair of glasses and "connects to mobile phones, computers, tablets and Smart TVs via Bluetooth."

"GlassOuse uses 9-axis gyroscope to detect even the slightest head movements to move the cursor. To perform clicking actions, you can choose the most suitable switch control option."

\$499.00 [GlassOuse V1.2](http://glassouse.com/)

#### <span id="page-3-1"></span>**RocketBook**

Rocketbook is "an endlessly reusable notebook" that works with your phone.

The Rocketbook Everlast has polyester pages that the user writes on with a Pilot FriXion pen (available in any store). Then takes a picture of the page for later access from the Cloud, Dropbox, Google Docs or other storage service and wipes the page clean with a moist towel—the ink will simply smudge or rub off. The pages can be reused "forever". The notebooks are available in standard notebook or executive sizes.

The Rocketbook Wave follows the same principle, but is cleaned by microwaving the notebook.

Price varies by size of the [Rocketbook](https://getrocketbook.com/collections/all-products): \$16.00-\$32.00 Rocketbook

#### <span id="page-3-2"></span>**Screenshot Reader**

Although Screenshot Reader is marketed for business, it works well for making documents or website content accessible on the fly in the classroom. The following is a review of Screenshot Reader from [SoftHub Online.](http://softhub.online/multimedia/abbyy-screenshot-reader?utm_source=bing&utm_medium=cpc&utm_campaign=%5BWRF2.1-US-D%5D(1)%20%2F%20Search%20%2F%20%20USA&utm_term=%2Babbyy%20%2Bscreenshot%20%2Breader&utm_content=abbyy%20screenshot%20reader)

"ABBYY Screenshot Reader is an intuitive application that can help you grab screenshots of various items, then recognize the text in each one and generate a readable file. The program features Optical Character Recognition functions, which enable it to detect the text in any source image and replicate it entirely.

"ABBYY Screenshot Reader allows you to capture screenshots of a user-defined area, a particular window or your entire screen. In addition, you can grab a picture using the 'Timed Screen' function, which will wait for 5 seconds before capturing the image.

"ABBYY Screenshot Reader supports around one hundred sixty languages, meaning it will work just as well, regardless of the language of the text you want to capture. It enables you to grab two types of screenshots: image and text, each with different output preferences.

"A screenshot can be exported as an image, to clipboard or to an e-mail message. This means that you can easily cut out phrases from graphic files, such as brochures, and turn them into editable pieces of text, or you can quickly insert data into a report.

"Moreover, you can export the contents of a screenshot as text to clipboard or to a document. Another option is to save it as a table to clipboard or to an XLS file, useful particularly when you need to create lists of items, or copy data from tables.

"ABBYY Screenshot Reader supports multiple output formats, such as RTF, DOC, XLS, JPG or PNG, suiting your every need, while the advanced OCR technology allows it to read any text you capture and transfer it to an editable file, in just seconds.

"With ABBYY Screenshot Reader, you can forget about typing endless pages of text or trying to work with scanned documents, as this tool will significantly simplify your work and save you a lot of time."

\$29.99 (There is a free trial available.) [ABBYY Screenshot Reader](https://www.abbyy.com/en-us/screenshot-reader/screenshot-capture/)

## <span id="page-4-0"></span>**Smyle Mouse**

The Smyle Mouse is software that allows the user to access information using head mouse technology with just the user's smile acting as the switch. No voice or body part movement is incolved. The software includes the head pointer, smile clicker, and a dwell clicker. The software is for Windows and "recognizes and tracks your facial gestures with a webcam"—the software is able to use the webcam on the user's laptop.

Product no: 601289 \$499.00 (There is a free trial available.) [Smyle Mouse](https://smylemouse.com/)

## <span id="page-4-1"></span>**Video Email for Gmail**

For students who don't have access to typing an email, for literacy access, or just when wanting to send an email as a video, you can do it through your Gmail account. Some email servers do not accept embedded videos, so an attachment is recommended.

Here are the steps:

- 1. Record a video.
- 2. Store the video as a private YouTube, to Google Drive, or as your own video file.
- 3. Sign into your Google email account.
- 4. Create a New Message.
- 5. Click on the paperclip icon at the bottom of the New Message.
- 6. Choose the folder where your video is stored.
- 7. Select your video.
- 8. Wait for the video to upload to the email.
- 9. Send the video to your contacts listed on the New Message.